## **Time Submissions | Profits 4 Purpose**

If after typing in the first name of your non-profit, it does not appear in the drop-down menu, then click on the "Click Here" link as shown below.

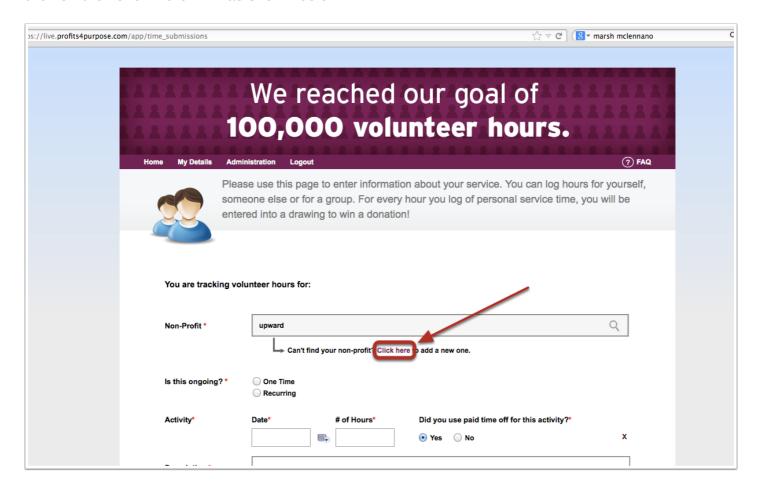

Adding Non-Profit Page 1

## **Time Submissions | Profits 4 Purpose**

This pop-up should then appear. Type in the name of the organization and make sure to select the type of category the non-profit belongs to. After doing so, simply click on "Add Non-Profit".

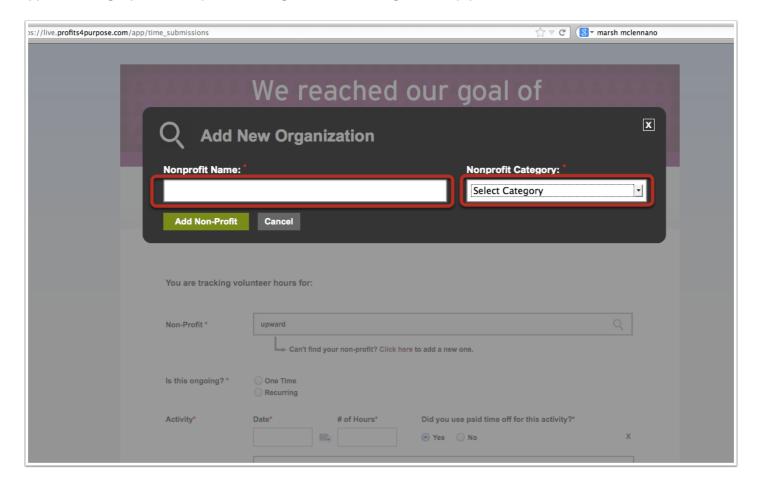

Adding Non-Profit Page 2